## **Erstellung einer Excel-Anwendung zur Gewinnvergleichsrechnung**

Was soll dabei gelernt werden?

- Einführung in die statischen Methode der Investitionsrechnung
- Durchführung einer Gewinnvergleichsrechnung
- Anwendung der VBA- und Makroprogrammierung unter Excel
- 1. Erstellen Sie eine Excel-Tabelle zur Eingabe von Ausgangsdaten für eine Gewinnvergleichsrechnung. Bsp.:

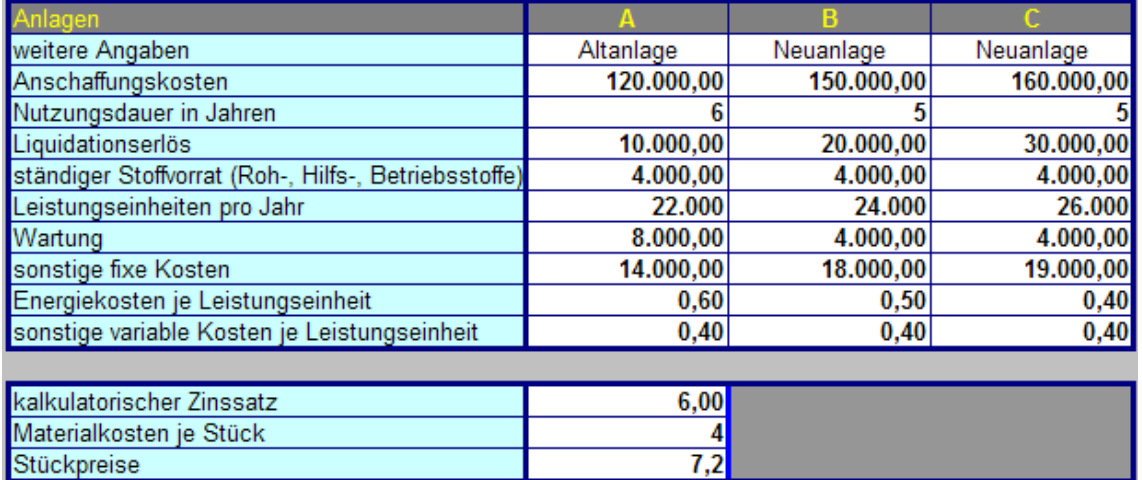

- 2. Führen Sie in einer weiteren Tabelle die erforderlichen Berechnungen durch. Beziehen Sie alle Kosten und Erlöse auf ein Jahr, und ermitteln Sie die jährlichen Gewinne der Investitionsalternativen insgesamt und je Stück.
- 3. Erstellen Sie unter Verwendung der VBA-Programmierung unter Excel ein Eingabemenu für Ausgangsdaten. **Muster:**

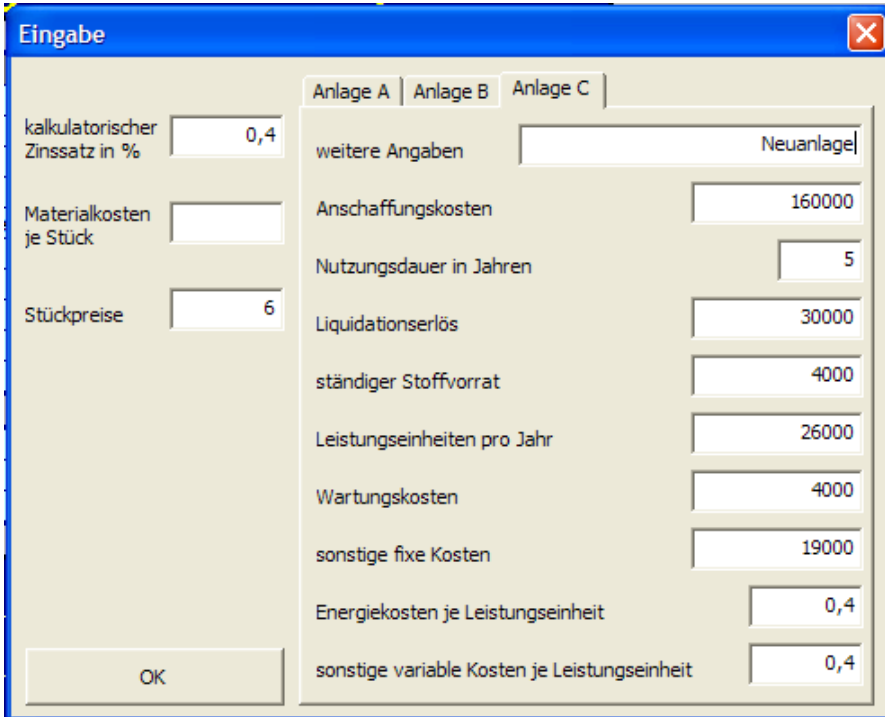

4. Formatieren Sie Ihre Anwendung sinnvoll.

Möglichkeiten: Kontrollseite für Eingabe und Ausgabedaten in Tabelle 1 erstellen und Berechnungen in einer weiteren Tabelle durchführen. Buttons für Eingabemenu und Seitenwechsel.